# TRUFA

#### **TRANSCRIPTOMES USER-FRIENDLY ANALYSIS**

Fernando Aguilar Gómez (aguilarf@ifca.unican.es)

EGI-Lifewatch CC Meeting - Santander

# WHAT IS TRUFA?

- Application of next-generation sequencing (NGS) methods for transcriptome analysis (RNA-seq) has become increasingly accessible in recent years.
- TRUFA is an open informatics platform offering a webbased interface that generates the outputs commonly used in de novo RNA-seq analysis and comparative transcriptomics.
- The platform permits analyzing RNA-seq data in a fast, robust, and user-friendly manner.
- Currently there is a version at IFCA over Altamira Supercomputer.

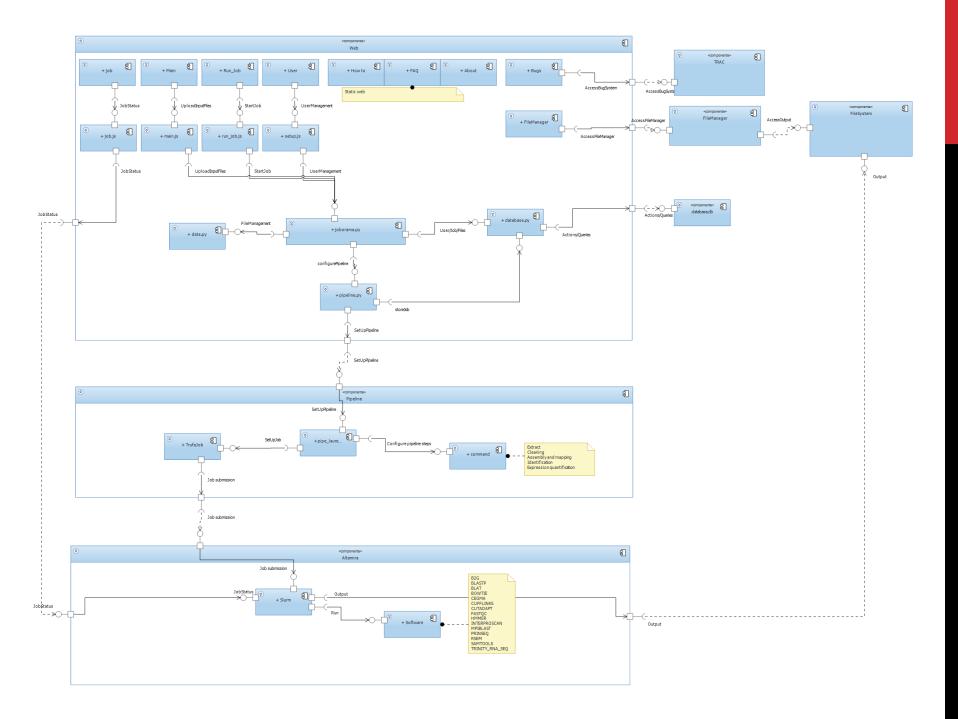

## **TRUFA EXPERIENCE**

 The experience with local users: 1-2 Million hours and 10 TB are only starting numbers to produce a few papers in the area. Requests from: Brazil, China, US, Argentina, India and of course Europe.

| Software        | Number of CPUs | Туре               |  |
|-----------------|----------------|--------------------|--|
| B2G             | 16             | identify           |  |
| BLASTP          | 16             | assembly/mapping   |  |
| BLAT            | 64             | cleaning, identify |  |
| BOWTIE          | 16             | assembly/mapping   |  |
| CEGMA           | 16             | assembly/mapping   |  |
| CUFFLINKS       | 16             | expression         |  |
| CUTADAPT        | 16             | cleaning           |  |
| FASTQC          | 2              | cleaning           |  |
| HMMER           | 96             | identify           |  |
| INTERPROSCAN    | 64             | identify           |  |
| MPIBLAST        | 96             | identify           |  |
| PRINSEQ         | 16             | cleaning           |  |
| RSEM            | 1              | expression         |  |
| SAMTOOLS        | 1              | assembly/mapping   |  |
| TRINITY_RNA_SEQ | 16             | assembly/mapping   |  |

#### PIPELINE

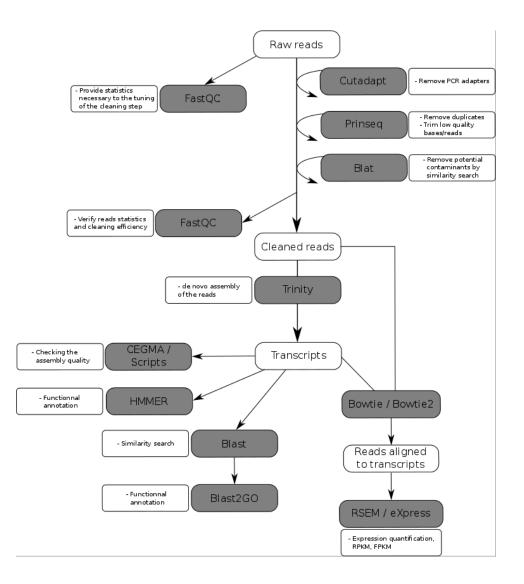

### **TRUFA WEB**

Uniref

| C Stups://trufa.ifca.es/web/run_job                                                         |                                          | 5                   |
|---------------------------------------------------------------------------------------------|------------------------------------------|---------------------|
| TRUFA 0.8.2 Home Start a Job File M                                                         | /anager How.to FAQ About ✔Bugs           | L aguilarf 😃 Logout |
|                                                                                             |                                          |                     |
| IA-seq steps:<br>can perform RNA-seq steps independently or sequentially depending on the b | oves you check in each step tabs:        |                     |
|                                                                                             |                                          |                     |
| . Cleaning step:                                                                            | 2. Assembly and Mapping step:            |                     |
| re-cleaning quality control:                                                                | Assemble with Trinity                    |                     |
| FastQC                                                                                      | Assembly quality checks                  |                     |
| emoving adapters:                                                                           | Align reads against contigs with Bowtie2 |                     |
| Cutadapt                                                                                    | Options:                                 |                     |
| rinseq:                                                                                     | Trinity options                          |                     |
| Duplicated reads                                                                            | Bowtie2 options                          |                     |
| Quality Trimming                                                                            |                                          |                     |
| LAT against potential contaminants:                                                         |                                          |                     |
| Univec hits                                                                                 |                                          |                     |
| E. coli hits                                                                                |                                          |                     |
| S. cerevisiae hits                                                                          |                                          |                     |
| Nucleotide db -                                                                             |                                          |                     |
| ost-cleaning quality control:                                                               |                                          |                     |
| FastQC                                                                                      |                                          |                     |
| ptions:                                                                                     |                                          |                     |
| Duplication options                                                                         |                                          |                     |
| Trimming options                                                                            |                                          |                     |
| Cutadapt options                                                                            |                                          |                     |
|                                                                                             |                                          |                     |
| . Identification step:                                                                      | 4. Expression quantification step        | o.                  |
| . In our out out out of the second                                                          | T. Expression quantification step        |                     |
| lassic Blat searches:                                                                       | Cufflinks                                |                     |

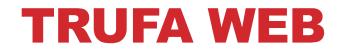

| ★ TRUFA × ★ TRUFA                                                                  | ×                         | State State and  | Name and Personni Door of | A selection in production (States) |                     |         |
|------------------------------------------------------------------------------------|---------------------------|------------------|---------------------------|------------------------------------|---------------------|---------|
| ← → C 🎼 https://trufa.ifca.es/web/job/544                                          | ł                         |                  |                           |                                    |                     | Q 🖬 🟠 🔳 |
|                                                                                    | TRUFA 0.13.3 (2015/03/04) | Home Start a Job | File Manager How to FAQ   | About 🖌 Bugs                       | 💄 aguilarf 😃 Legout |         |
| Job 4: job 4 <sup>©</sup>                                                          |                           |                  |                           |                                    |                     |         |
| Job Created: 2015-09-01 09:10:18.297687<br>Job Updated: 2015-09-01 09:10:22.376612 |                           |                  |                           |                                    |                     |         |
| Job State: Submitted * Cancel Job                                                  |                           |                  |                           |                                    |                     |         |
| Job Input                                                                          |                           |                  | Job                       | b Output                           |                     |         |
| <ul> <li>reads_left.fq.tar.gz</li> <li>reads_right.fq.tar.gz</li> </ul>            |                           |                  |                           |                                    |                     |         |

### **TRUFA WEB**

| 🖉 🛧 TRUFA 🛛 🗙 🖈                                                                                                    | TRUFA ×                                                          | ALC: NO.                    | Number for Automa Application | No. of Concession, Name of Street, or other |                |
|----------------------------------------------------------------------------------------------------|------------------------------------------------------------------|-----------------------------|-------------------------------|---------------------------------------------|----------------|
| ← → C 🕼 bttps://trufa.ifc                                                                                                    | a.es/web/manager                                                 |                             |                               |                                             | Q 🖬 🛣 🚍        |
|                                                                                                    | TRUFA 0.13.3 (2015/03/04                                         | ) Home Start a Job File Man | ager How to FAQ About 🖍 Bugs  | L User O Logout                             |                |
| Current folder: /aguilarf/data/                                                                                                    |                                                                  |                             |                               |                                             | Compress       |
| Image: Second Second | Domisad<br>Frame<br>Oldssinput<br>Duiss<br>reads_right.fq.tar.gz | rsads_left.fq               | reads.Jeft.fq.tar.gz          | reads_left_dup.log                          | reads_right.fq |
| Search                                                                                                    |                                                                  |                             |                               |                                             |                |

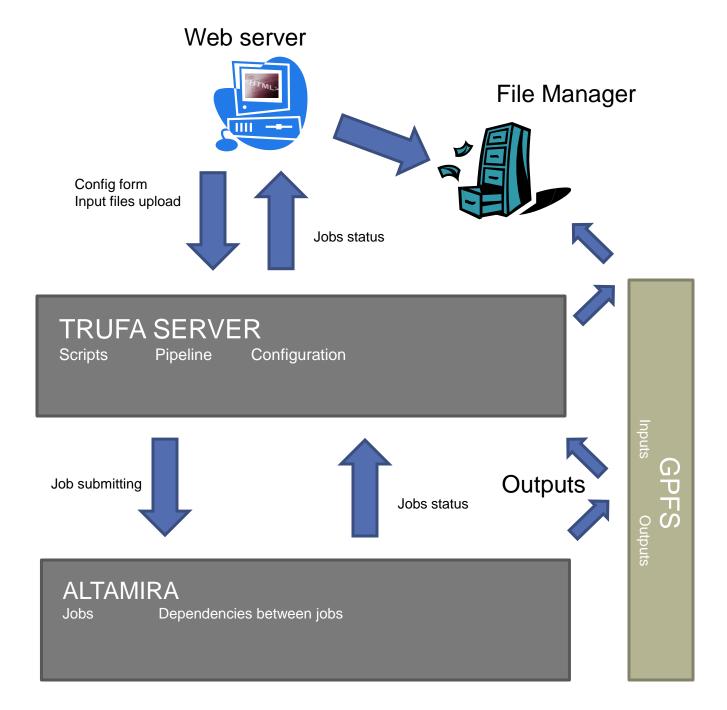

# **OPENSHIFT**

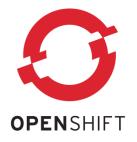

- Is a PaaS tool for container managing and deploying.
- Broker: is the orchestrate mechanism for all the activities of the application management platform.
  - Manage the login of the users.
  - Update the DNS dynamically.
  - Provide information about the status of the application.
  - Orchestrate the application.
  - Services and operations.
- Nodes: host that executes applications.
  - A node contains gears that contain applications.
  - Each node is defined according to a series of gears.
  - Represent the portions of CPU, memory and space in disk available for a single application.

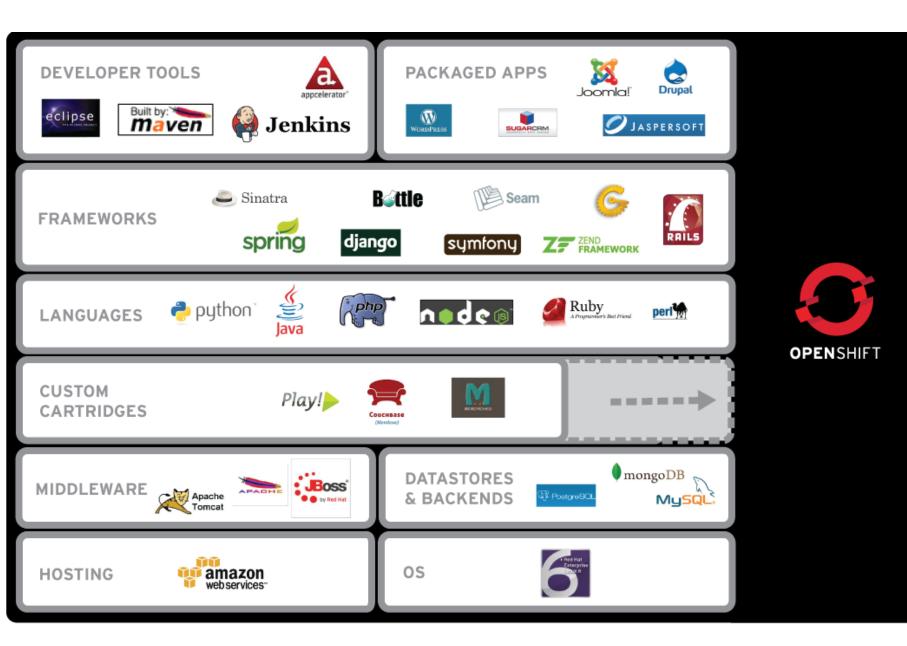

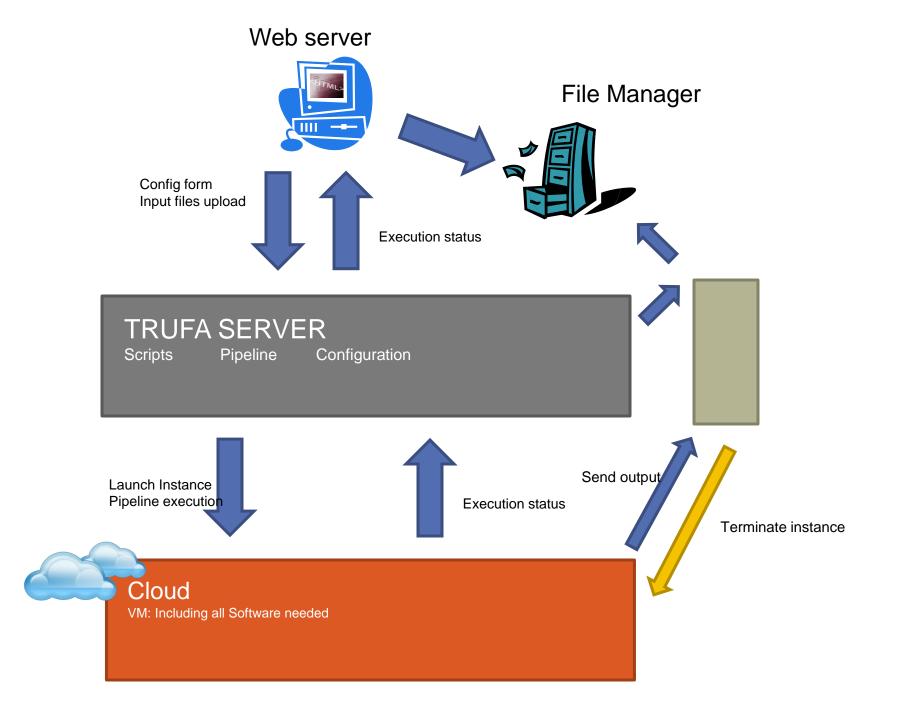